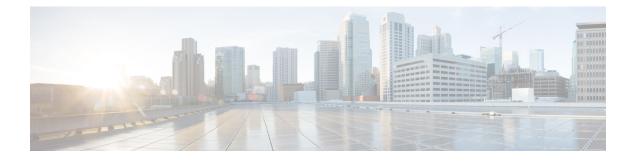

## **Ports and Interfaces Commands**

- clear stats port, on page 3
- config interface acl, on page 4
- config interface address, on page 5
- config interface address peer-redundancy-management, on page 6
- config interface address redundancy-management, on page 7
- config interface ap-manager, on page 8
- config interface create, on page 9
- config interface delete, on page 10
- config interface dhcp management, on page 11
- config interface address, on page 13
- config interface guest-lan, on page 14
- config interface hostname, on page 15
- config interface nasid, on page 16
- config interface nat-address, on page 17
- config interface port, on page 18
- config interface quarantine vlan, on page 19
- config interface vlan, on page 20
- config interface group mdns-profile, on page 21
- config interface mdns-profile, on page 22
- config lag, on page 24
- config lync-sdn, on page 25
- config macfilter , on page 26
- config macfilter description, on page 27
- config macfilter interface, on page 28
- config macfilter ip-address, on page 29
- config macfilter mac-delimiter, on page 30
- config macfilter radius-compat, on page 31
- config macfilter wlan-id, on page 32
- config port adminmode, on page 33
- config port autoneg, on page 34
- config port linktrap, on page 35
- config port multicast appliance, on page 36
- config port power, on page 37

- config route add, on page 38
- config route delete, on page 39
- config serial baudrate, on page 40
- config serial timeout, on page 41
- config spanningtree port mode, on page 42
- config spanningtree port pathcost, on page 43
- config spanningtree port priority, on page 44
- config spanningtree switch bridgepriority, on page 45
- config spanningtree switch forwarddelay, on page 46
- config spanningtree switch hellotime, on page 47
- config spanningtree switch maxage, on page 48
- config spanningtree switch mode, on page 49
- show advanced sip-snooping-ports, on page 50
- show interface group, on page 51
- show lag eth-port-hash, on page 53
- show lag ip-port-hash, on page 54
- show lag summary, on page 55
- show port, on page 56
- show serial, on page 58
- show spanningtree port, on page 59
- show spanningtree switch, on page 60
- show stats port, on page 61
- show stats switch, on page 63

## clear stats port

To clear statistics counters for a specific port, use the clear stats port command.

clear stats port port

| Syntax Description | port                                                                         | Physical interface port number.                                    |  |
|--------------------|------------------------------------------------------------------------------|--------------------------------------------------------------------|--|
| Command Default    | None                                                                         |                                                                    |  |
| Command History    | Release                                                                      | Modification                                                       |  |
|                    | 7.6                                                                          | This command was introduced in a release earlier than Release 7.6. |  |
|                    | The following example shows how to clear the statistics counters for port 9: |                                                                    |  |
|                    | (Cisco Controller) > <b>clear stats port 9</b>                               |                                                                    |  |
| Related Commands   | clear transfer                                                               |                                                                    |  |
|                    | clear download datatype                                                      |                                                                    |  |
|                    | clear download datatype                                                      |                                                                    |  |
|                    | clear download filename                                                      |                                                                    |  |
|                    | clear download mode                                                          |                                                                    |  |
|                    | clear download serverip                                                      |                                                                    |  |
|                    | clear download start                                                         |                                                                    |  |
|                    | clear upload datatype                                                        |                                                                    |  |
|                    | clear upload filename                                                        |                                                                    |  |
|                    | clear upload mode                                                            |                                                                    |  |
|                    | clear upload path                                                            |                                                                    |  |
|                    | clear upload serverip                                                        |                                                                    |  |
|                    | clear upload start                                                           |                                                                    |  |
|                    | clear stats port                                                             |                                                                    |  |

#### config interface acl

To configure access control list of an interface, use the config interface acl command.

config interface acl {ap-manager | management | interface name} {ACL | none} Syntax Description Configures the access point manager interface. ap-manager Configures the management interface. management interface name Interface name. ACL ACL name up to 32 alphanumeric characters. none Specifies none. None **Command Default Command History** Release Modification 7.6 This command was introduced in a release earlier than Release 7.6. For a Cisco 2100 Series Wireless LAN Controller, you must configure a preauthentication ACL on the wireless **Usage Guidelines** LAN for the external web server. This ACL should then be set as a wireless LAN preauthentication ACL under Web Policy. However, you do not need to configure any preauthentication ACL for Cisco 4400 Series Wireless LAN Controllers.

The following example shows how to configure an access control list with a value None:

(Cisco Controller) > config interface acl management none

#### config interface address

To configure address information for an interface, use the **config interface address** command.

**config interface address** { **ap-manager** *IP\_address netmask gateway* | **management** *IP\_address netmask gateway* | **service-port** *IP\_address netmask* | **virtual** *IP\_address* | **dynamic-interface** *IP\_address dynamic interface netmask gateway* }

| Specifies the access point manager interface. IP address— IPv4 only. Network mask.                                                                                                    |  |
|----------------------------------------------------------------------------------------------------|--|
|                                                                                                    |  |
| Network mask.                                                                                                    |  |
|                                                                                                    |  |
| IP address of the gateway.                                                                                                    |  |
| Specifies the management interface.                                                                                                    |  |
| Specifies the out-of-band service port interface.                                                                                                    |  |
| Specifies the virtual gateway interface.                                                                                                    |  |
| Specifies the interface identified by the <i>interface-name</i> parameter.                                                                                                    |  |
| Interface name.                                                                                                    |  |
| Modification                                                                                                    |  |
| This command was introduced in a release earlier than Release 7.6.                                                                                                    |  |
| For Cisco 5500 Series Controllers, you are not required to configure an AP-manager interface. The management interface acts like an AP-manager interface by default.<br>This command is applicable for IPv4 addresses only. |  |
| s of both controllers are in the same subnet. Ensure that the Redundar<br>llers is the same. Likewise, ensure that the Peer Redundant Managemer<br>he same.                                                                 |  |
| The following example shows how to configure an access point manager interface with IP address 209.165.201.31, network mask 255.255.0.0, and gateway address 209.165.201.30:                                                |  |
| (Cisco Controller) > config interface address ap-manager 209.165.201.31 255.255.0.0<br>209.165.201.30                                                                                                    |  |
| 3                                                                                                    |  |

**Related Commands** show interface

#### config interface address peer-redundancy-management

To configure the management interface IP address of the peer controller, use the **config interface address peer-redundancy-management** command.

config interface address peer-redundancy-management IP\_address

| Syntax Description | IP_address                                                                                       | Management interface IP address of the peer controller.            |  |
|--------------------|--------------------------------------------------------------------------------------------------|--------------------------------------------------------------------|--|
| Command Default    | None                                                                                             |                                                                    |  |
| Command History    | Release                                                                                          | Modification                                                       |  |
|                    | 7.6                                                                                              | This command was introduced in a release earlier than Release 7.6. |  |
| Usage Guidelines   | You can use this command to check the Active-Standby reachability when the keep-alive fails.     |                                                                    |  |
|                    | The following example shows how to configure the management IP addresses of the peer controller: |                                                                    |  |
|                    | (Cisco Controller) > config interface address peer-redundancy-management 209.165.201.30          |                                                                    |  |
| Related Commands   | config redundancy mobilitymac                                                                    |                                                                    |  |
|                    | config redundancy interface address peer-service-port                                            |                                                                    |  |
|                    | config redundancy peer-route                                                                     |                                                                    |  |
|                    | config redundancy unit                                                                           |                                                                    |  |
|                    | config redundancy timer                                                                          |                                                                    |  |
|                    | show redundancy timers                                                                           |                                                                    |  |
|                    | show redundancy summary                                                                          |                                                                    |  |
|                    | debug rmgr                                                                                       |                                                                    |  |
|                    | debug rsyncmgr                                                                                   |                                                                    |  |

#### config interface address redundancy-management

To configure the management interface IP address of active and standby controllers, use the **config interface address redundancy-management** command.

config interface address redundancy-management IP\_address1 peer-redundancy-management IP\_address2

| Syntax Description | IP_address                                                                                                    | Management interface IP address of the active controller.             |
|--------------------|----------------------------------------------------------------------------------------------------|-----------------------------------------------------------------------|
|                    | peer-redundancy-management                                                                                                    | Specifies the management interface IP address of the peer controller. |
|                    | IP_address2                                                                                                    | Management interface IP address of the peer controller.               |
| Command Default    | None                                                                                                    |                                                                       |
| Command History    | Release                                                                                                    | Modification                                                          |
|                    | 7.6                                                                                                    | This command was introduced in a release earlier than Release 7.6.    |
| Usage Guidelines   | You can use this command to check the Active-Standby reachability when the keep-alive fails and to configure<br>an alias IP for the management port of the controller. Both the IP addresses must be in the same subnet.                                                                                                    |                                                                       |
|                    | The following example shows how to config                                                                                                    | gure the management IP addresses of the active and                    |
|                    | The following example shows how to config standby controllers:                                                                                                    | gure the management IP addresses of the active and                    |
|                    | standby controllers:                                                                                                    | e address redundancy-management 209.165.201.30                        |
| Related Commands   | <pre>standby controllers:<br/>(Cisco Controller) &gt; config interface</pre>                                                                                                    | e address redundancy-management 209.165.201.30                        |
| Related Commands   | <pre>standby controllers:<br/>(Cisco Controller) &gt; config interface<br/>peer-redundancy-management 209.165.20</pre>                                                                                                    | e address redundancy-management 209.165.201.30<br>01.31               |
| Related Commands   | <pre>standby controllers:<br/>(Cisco Controller) &gt; config interface<br/>peer-redundancy-management 209.165.20<br/>config redundancy mobilitymac<br/>config redundancy interface address peer<br/>config redundancy peer-route</pre>                                                                                                    | e address redundancy-management 209.165.201.30<br>01.31               |
| Related Commands   | <pre>standby controllers:<br/>(Cisco Controller) &gt; config interface<br/>peer-redundancy-management 209.165.20<br/>config redundancy mobilitymac<br/>config redundancy interface address peer<br/>config redundancy peer-route<br/>config redundancy unit</pre>                                                                                    | e address redundancy-management 209.165.201.30<br>01.31               |
| Related Commands   | <pre>standby controllers:<br/>(Cisco Controller) &gt; config interface<br/>peer-redundancy-management 209.165.20<br/>config redundancy mobilitymac<br/>config redundancy interface address peer<br/>config redundancy peer-route<br/>config redundancy unit<br/>config redundancy timer</pre>                                                        | e address redundancy-management 209.165.201.30<br>01.31               |
| Related Commands   | <pre>standby controllers:<br/>(Cisco Controller) &gt; config interface<br/>peer-redundancy-management 209.165.20<br/>config redundancy mobilitymac<br/>config redundancy interface address peer<br/>config redundancy peer-route<br/>config redundancy unit<br/>config redundancy timer<br/>show redundancy timers</pre>                             | e address redundancy-management 209.165.201.30<br>01.31               |
| Related Commands   | <pre>standby controllers:<br/>(Cisco Controller) &gt; config interface<br/>peer-redundancy-management 209.165.20<br/>config redundancy mobilitymac<br/>config redundancy interface address peer<br/>config redundancy peer-route<br/>config redundancy unit<br/>config redundancy timer<br/>show redundancy timers<br/>show redundancy summary</pre> | e address redundancy-management 209.165.201.30<br>01.31               |
| Related Commands   | <pre>standby controllers:<br/>(Cisco Controller) &gt; config interface<br/>peer-redundancy-management 209.165.20<br/>config redundancy mobilitymac<br/>config redundancy interface address peer<br/>config redundancy peer-route<br/>config redundancy unit<br/>config redundancy timer<br/>show redundancy timers</pre>                             | e address redundancy-management 209.165.201.30<br>01.31               |

#### config interface ap-manager

To enable or disable access point manager features on the management or dynamic interface, use the **config interface ap-manager** command.

config interface ap-manager { management | *interface name* } { enable | disable } **Syntax Description** management Specifies the management interface. interface name Dynamic interface name. enable Enables access point manager features on a dynamic interface. disable Disables access point manager features on a dynamic interface. None **Command Default Command History** Release Modification 7.6 This command was introduced in a release earlier than Release 7.6. Use the **management** option to enable or disable dynamic AP management for the management interface. **Usage Guidelines** For Cisco 5500 Series Controllers, the management interface acts like an AP-manager interface by default. If desired, you can disable the management interface as an AP-manager interface and create another dynamic interface as an AP manager. When you enable this feature for a dynamic interface, the dynamic interface is configured as an AP-manager interface (only one AP-manager interface is allowed per physical port). A dynamic interface that is marked as an AP-manager interface cannot be used as a WLAN interface. The following example shows how to disable an access point manager myinterface:

(Cisco Controller) > config interface ap-manager myinterface disable

#### config interface create

To create a dynamic interface (VLAN) for wired guest user access, use the config interface create command.

config interface create interface\_name vlan-id

| Syntax Description | interface_name | Interface name.                                                    |
|--------------------|----------------|--------------------------------------------------------------------|
|                    | vlan-id        | VLAN identifier.                                                   |
| Command Default    | None           |                                                                    |
| Command History    | Release        | Modification                                                       |
|                    | 7.6            | This command was introduced in a release earlier than Release 7.6. |

The following example shows how to create a dynamic interface with the interface named lab2 and VLAN ID 6:

(Cisco Controller) > config interface create lab2 6

#### config interface delete

To delete a dynamic interface, use the config interface delete command.

config interface delete interface-name

| Syntax Description | interface-name | interface-nameInterface name.                                      |
|--------------------|----------------|--------------------------------------------------------------------|
| Command Default    | - None         |                                                                    |
| Command History    | Release        | Modification                                                       |
|                    | 7.6            | This command was introduced in a release earlier than Release 7.6. |

The following example shows how to delete a dynamic interface named VLAN501:

(Cisco Controller) > config interface delete VLAN501

#### config interface dhcp management

To configure DHCP options on a mangament interface, use the **config interface dhcp management** command.

config interface dhcp management {option-82 {bridge-mode-insertion {enable | disable | disable | disable | disable | relaysrc interface-name } | vpnsel {enable | disable | vpnid vpn-id | vrfname vrf-name } | primary primary-dhcp\_server [ secondary secondary-dhcp\_server ] | proxy-mode {enable | disable | global }

| Syntax Description | option-82             | Configures DHCP Option 82 on the interface.                        |
|--------------------|-----------------------|--------------------------------------------------------------------|
|                    | bridge-mode-insertion | Configures DHCP option 82 insertion in bridge mode.                |
|                    | disable               | Disables the feature.                                              |
|                    | enable                | Enables the feature.                                               |
|                    | primary               | Specifies the primary DHCP server.                                 |
|                    | primary-dhcp-server   | IP address of the server.                                          |
|                    | secondary             | (Optional) Specifies the secondary DHCP server.                    |
|                    | secondary-dhcp-server | IP address of the server.                                          |
|                    | proxy-mode            | Configures the DHCP proxy mode on the interface.                   |
|                    | global                | Uses the global DHCP proxy mode on the interface.                  |
|                    | disable               | (Optional) Disables the DHCP proxy mode on the interface.          |
|                    | global                | (Optional) Uses the global DHCP proxy mode on the interface.       |
| Command Default    | None                  |                                                                    |
| Command History    | Release               | Modification                                                       |
|                    | 7.6                   | This command was introduced in a release earlier than Release 7.6. |
|                    |                       | This command supports IPv6 from this release.                      |

The following example shows how to configure option 82 on a management interface.

(Cisco Controller) > config interface dhcp management option-82 enable

#### Related Commands

config dhcp proxy

config dhcp

config interface dhcp

config wlan dhcp\_server

debug dhcp

debug dhcp service-port

debug disable-all

show dhcp

show dhcp proxy

show interface

## config interface address

To configure interface addresses, use the config interface address command.

**config interface address** { **dynamic-interface** *dynamic\_interface netmask gateway* } *IP\_address* 

| Syntax Description | dynamic-interface            | Configures the dynamic interface of the controller.                |
|--------------------|------------------------------|--------------------------------------------------------------------|
|                    | dynamic_interface            | Dynamic interface of the controller.                               |
|                    | IP_address                   | IP address of the interface.                                       |
|                    | netmask                      | Netmask of the interface.                                          |
|                    | gateway                      | Gateway of the interface.                                          |
|                    |                              |                                                                    |
| Command Default    | None                         |                                                                    |
| Command History    | Release                      | Modification                                                       |
|                    | 7.6                          | This command was introduced in a release earlier than Release 7.6. |
|                    |                              |                                                                    |
| Related Commands   | show interface group summary |                                                                    |

show interface summary

# config interface guest-lan

To enable or disable the guest LAN VLAN, use the config interface guest-lan command.

**config interface guest-lan** *interface\_name* {*enable* | *disable*}

| Syntax Description | interface_name                                                                                      | Interface name.                                                    |
|--------------------|----------------------------------------------------------------------------------------------------|--------------------------------------------------------------------|
|                    | enable                                                                                              | Enables the guest LAN.                                             |
|                    | disable                                                                                             | Disables the guest LAN.                                            |
| Command Default    | None                                                                                                |                                                                    |
| Command History    | Release                                                                                             | Modification                                                       |
|                    | 7.6                                                                                                 | This command was introduced in a release earlier than Release 7.6. |
|                    | The following example shows how to enable the guest LAN feature on the interface named myinterface: |                                                                    |
|                    | (Cisco Controller) > config interface guest-lan myinterface enable                                  |                                                                    |
| Related Commands   | nds config guest-lan create                                                                         |                                                                    |

#### config interface hostname

To configure the Domain Name System (DNS) hostname of the virtual gateway interface, use the **config interface hostname** command.

config interface hostname virtual DNS\_host

| Syntax Description | virtual  | Specifies the virtual gateway interface to use the                                                                                                    |
|--------------------|----------|----------------------------------------------------------------------------------------------------|
| -,                 |          | specified virtual address of the fully qualified DNS name.                                                                                              |
|                    |          | The virtual gateway IP address is any fictitious,<br>unassigned IP address, such as 192.0.2.1, to be used<br>by Layer 3 security and mobility managers. |
|                    | DNS_host | DNS hostname.                                                                                                    |
| Command Default    | None     |                                                                                                    |
| Command History    | Release  | Modification                                                                                                    |
|                    | 7.6      | This command was introduced in a release earlier than Release 7.6.                                                                                      |

The following example shows how to configure virtual gateway interface to use the specified virtual address of the fully qualified DNS hostname DNS\_Host:

(Cisco Controller) > config interface hostname virtual DNS\_Host

## config interface nasid

To configure the Network Access Server identifier (NAS-ID) for the interface, use the **config interface nasid** command.

**config interface nasid** {*NAS-ID* | **none**} *interface\_name* 

| Syntax Description | NAS-ID                                                                                                    | Network Access Server identifier (NAS-ID) for the<br>interface. The NAS-ID is sent to the RADIUS server<br>by the controller (as a RADIUS client) using the<br>authentication request, which is used to classify users<br>to different groups. You can enter up to 32<br>alphanumeric characters. |  |
|--------------------|----------------------------------------------------------------------------------------------------|----------------------------------------------------------------------------------------------------|--|
|                    |                                                                                                    | Beginning in Release 7.4 and later releases, you can<br>configure the NAS-ID on the interface, WLAN, or an<br>access point group. The order of priority is AP group<br>NAS-ID > WLAN NAS-ID > Interface NAS-ID.                                                                                   |  |
|                    | none                                                                                                    | Configures the controller system name as the NAS-ID.                                                                                                    |  |
|                    | interface_name                                                                                                    | Interface name up to 32 alphanumeric characters.                                                                                                    |  |
| Command Default    | None                                                                                                    |                                                                                                    |  |
| Command History    | Release                                                                                                    | Modification                                                                                                    |  |
|                    | 7.6                                                                                                    | This command was introduced in a release earlier than Release 7.6.                                                                                                    |  |
| Usage Guidelines   | The NAS-ID configured on the controller for AP group or WLAN or interface is used for authentication. The NAS-ID is not propagated across controllers. |                                                                                                    |  |
|                    | The following example shows how to configure the NAS-ID for the interface:                                                                             |                                                                                                    |  |
|                    | (Cisco Controller) > config interface nasid                                                                                                    |                                                                                                    |  |
| Related Commands   | config wlan nasid                                                                                                    |                                                                                                    |  |
|                    | config wlan apgroup                                                                                                    |                                                                                                    |  |

#### config interface nat-address

To deploy your Cisco 5500 Series Controller behind a router or other gateway device that is using one-to-one mapping network address translation (NAT), use the **config interface nat-address** command.

**config interface nat-address** { **management** | **dynamic-interface** *interface\_name* } { { **enable** | **disable** } | { **set** *public\_IP\_address* } }

| Syntax Description | management                                                                                                    | Specifies the management interface.                                |  |
|--------------------|----------------------------------------------------------------------------------------------------|--------------------------------------------------------------------|--|
|                    | dynamic-interface interface_name                                                                                                    | Specifies the dynamic interface name.                              |  |
|                    | enable                                                                                                    | Enables one-to-one mapping NAT on the interface.                   |  |
|                    | disable                                                                                                    | Disables one-to-one mapping NAT on the interface.                  |  |
|                    | public_IP_address                                                                                                    | External NAT IP address.                                           |  |
| Command Default    | None                                                                                                    |                                                                    |  |
| Command History    | Release                                                                                                    | Modification                                                       |  |
|                    | 7.6                                                                                                    | This command was introduced in a release earlier than Release 7.6. |  |
| Usage Guidelines   | These NAT commands can be used only on Cisco 5500 Series Controllers and only if the management interface is configured for dynamic AP management.                                                                                                    |                                                                    |  |
|                    | These commands are supported for use only with one-to-one-mapping NAT, where each private client has a direct and fixed mapping to a global address. They do not support one-to-many NAT, which uses source port mapping to enable a group of clients to be represented by a single IP address. |                                                                    |  |
|                    | The following example shows how to enable one-to-one mapping NAT on the management interface:                                                                                                    |                                                                    |  |
|                    | (Cisco Controller) > config interface nat-address management enable                                                                                                    |                                                                    |  |
|                    | The following example shows how to set the external NAP IP address 10.10.10.10 on the management interface:                                                                                                    |                                                                    |  |
|                    | (Cisco Controller) > <b>config interface</b>                                                                                                    | nat-address management set 10.10.10.10                             |  |
|                    |                                                                                                    |                                                                    |  |
|                    |                                                                                                    |                                                                    |  |

#### config interface port

To map a physical port to the interface (if a link aggregation trunk is not configured), use the **config interface port** command.

**config interface port** { **management** | *interface\_name* | **redundancy-management**} *primary\_port* [*secondary\_port*]

| Syntax Description | management                                                                                             | Specifies the management interface.                                |  |
|--------------------|----------------------------------------------------------------------------------------------------|--------------------------------------------------------------------|--|
|                    | interface_name                                                                                         | Interface name.                                                    |  |
|                    | redundancy-management                                                                                  | Specifies the redundancy management interface.                     |  |
|                    | primary_port                                                                                           | Primary physical port number.                                      |  |
|                    | secondary_port                                                                                         | (Optional) Secondary physical port number.                         |  |
| Command Default    | None                                                                                                   |                                                                    |  |
| Command History    | Release                                                                                                | Modification                                                       |  |
|                    | 7.6                                                                                                    | This command was introduced in a release earlier than Release 7.6. |  |
| Usage Guidelines   | You can use the <b>management</b> option for all controllers except the Cisco 5500 Series Controllers. |                                                                    |  |
|                    | The following example shows how to configure the primary port number of the LAb02 interf 3:            |                                                                    |  |
|                    | (Cisco Controller) > <b>config interf</b>                                                              | ace port lab02 3                                                   |  |
|                    | Related Topics<br>config interface create, on page 9                                                   |                                                                    |  |

#### config interface quarantine vlan

To configure a quarantine VLAN on any dynamic interface, use the **config interface quarantine vlan** command.

config interface quarantine vlan interface-name vlan\_id

| Syntax Description | interface-name | Interface's name.                                     |
|--------------------|----------------|-------------------------------------------------------|
|                    | vlan_id        | VLAN identifier.                                      |
|                    |                | <b>Note</b> Enter 0 to disable quarantine processing. |
|                    |                |                                                       |
| Command Default    | None           |                                                       |
| Command Default    | None Release   | Modification                                          |

The following example shows how to configure a quarantine VLAN on the quarantine interface with the VLAN ID 10:

(Cisco Controller) > config interface quarantine vlan quarantine 10

#### config interface vlan

To configure an interface VLAN identifier, use the config interface vlan command.

**config interface vlan** { **management** | *interface-name* } *vlan* 

| Syntax Description | management     | Configures the management interface.                               |
|--------------------|----------------|--------------------------------------------------------------------|
|                    | interface_name | Interface name.                                                    |
|                    | vlan           | VLAN identifier.                                                   |
| Command Default    | None           |                                                                    |
| Command History    | Release        | Modification                                                       |
|                    | 7.6            | This command was introduced in a release earlier than Release 7.6. |

The following example shows how to configure VLAN ID 10 on the management interface:

(Cisco Controller) > config interface vlan management 10

#### config interface group mdns-profile

To configure an mDNS (multicast DNS) profile for an interface group, use the **config interface group mdns-profile** command.

**config interface group mdns-profile** {**all** | *interface-group-name*} {*profile-name* | **none**}

| Syntax Description |                                                                                                    |                                                                                                    |  |  |
|--------------------|----------------------------------------------------------------------------------------------------|----------------------------------------------------------------------------------------------------|--|--|
|                    | all Configures an mDNS profile for all interface groups.                                                                                                    |                                                                                                    |  |  |
|                    | interface-group-name                                                                                                    | Name of the interface group to which the mDNS profile has to be associated. The interface group name can be up to 32 case-sensitive, alphanumeric characters. |  |  |
|                    | profile-name                                                                                                    | Name of the mDNS profile.                                                                                                    |  |  |
|                    | none                                                                                                    | Removes all existing mDNS profiles from the interface group. You cannot configure mDNS profiles on the interface group.                                       |  |  |
| Command Default    | None                                                                                                    |                                                                                                    |  |  |
| Command History    | Release                                                                                                    | Modification                                                                                                    |  |  |
|                    | 7.6                                                                                                    | This command was introduced in a release earlier than Release 7.6.                                                                                            |  |  |
| Usage Guidelines   | - If the mDNS profile is a                                                                                                    | If the mDNS profile is associated to a WLAN, an error appears.                                                                                                |  |  |
| -                  | The following example shows how to configure an mDNS profile for an interface group floor1:                                                                                                    |                                                                                                    |  |  |
|                    | 0 1                                                                                                    | config interface group mdns-profile floor1 profile1                                                                                                    |  |  |
|                    | (                                                                                                    | ····                                                                                                    |  |  |
|                    |                                                                                                    |                                                                                                    |  |  |
| Related Commands   | config mdns query inte                                                                                                    | erval                                                                                                    |  |  |
| Related Commands   | <ul> <li>config mdns query into</li> <li>config mdns service</li> </ul>                                                                                                    | erval                                                                                                    |  |  |
| Related Commands   |                                                                                                    | erval                                                                                                    |  |  |
| Related Commands   | config mdns service                                                                                                    |                                                                                                    |  |  |
| Related Commands   | config mdns service<br>config mdns snooping                                                                                                    |                                                                                                    |  |  |
| Related Commands   | config mdns service<br>config mdns snooping<br>config interface mdns-                                                                                                    |                                                                                                    |  |  |
| Related Commands   | config mdns service<br>config mdns snooping<br>config interface mdns-<br>config mdns profile                                                                                                    |                                                                                                    |  |  |
| Related Commands   | config mdns service<br>config mdns snooping<br>config interface mdns-<br>config mdns profile<br>config wlan mdns                                                                                       |                                                                                                    |  |  |
| Related Commands   | config mdns service<br>config mdns snooping<br>config interface mdns-<br>config mdns profile<br>config wlan mdns<br>show mdns profile                                                                  | profile                                                                                                    |  |  |
| Related Commands   | config mdns service<br>config mdns snooping<br>config interface mdns-<br>config mdns profile<br>config wlan mdns<br>show mdns profile<br>show mnds service                                             | profile                                                                                                    |  |  |
| Related Commands   | config mdns service<br>config mdns snooping<br>config interface mdns-<br>config mdns profile<br>config wlan mdns<br>show mdns profile<br>show mnds service<br>clear mdns service-dat                   | profile                                                                                                    |  |  |
| Related Commands   | config mdns service<br>config mdns snooping<br>config interface mdns-<br>config mdns profile<br>config wlan mdns<br>show mdns profile<br>show mnds service<br>clear mdns service-dat<br>debug mdns all | profile                                                                                                    |  |  |

## config interface mdns-profile

To configure an mDNS (multicast DNS) profile for an interface, use the **config interface mdns-profile** command.

**config interface mdns-profile** { **management** | **all** *interface-name* } { *profile-name* | **none** }

| Syntax Description | <b>management</b> Configures an mDNS profile for the management interface.          |                                                                                                    |  |  |
|--------------------|-------------------------------------------------------------------------------------|----------------------------------------------------------------------------------------------------|--|--|
|                    | all                                                                                 | Configures an mDNS profile for all interfaces.                                                                                                   |  |  |
|                    | interface-name                                                                      | Name of the interface on which the mDNS profile has to be configured. The interface nan can be up to 32 case-sensitive, alphanumeric characters. |  |  |
|                    | profile-name                                                                        | Name of the mDNS profile.                                                                                                    |  |  |
|                    | none                                                                                | Removes all existing mDNS profiles from the interface. You cannot configure mDNS profiles on the interface.                                      |  |  |
| Command Default    | None                                                                                |                                                                                                    |  |  |
| Command History    | Release                                                                             | Modification                                                                                                    |  |  |
|                    | 7.6                                                                                 | This command was introduced in a release earlier than Release 7.6.                                                                               |  |  |
| Usage Guidelines   | If the mDNS profile is associated to a WLAN, an error appears.                      |                                                                                                    |  |  |
|                    | The following example shows how to configure an mDNS profile for an interface lab1: |                                                                                                    |  |  |
|                    | (Cisco Controller) > config interface mdns-profile lab1 profile1                    |                                                                                                    |  |  |
| Related Commands   | config mdns que                                                                     | ery interval                                                                                                    |  |  |
|                    | config mdns ser                                                                     | vice                                                                                                    |  |  |
|                    | config mdns sno                                                                     | nfig mdns snooping                                                                                                    |  |  |
|                    | config mdns profile                                                                 |                                                                                                    |  |  |
|                    | config interface                                                                    | group mdns-profile                                                                                                    |  |  |
|                    | config wlan mdns                                                                    |                                                                                                    |  |  |
|                    | show mdns profile                                                                   |                                                                                                    |  |  |
|                    | show mnds service                                                                   |                                                                                                    |  |  |
|                    | clear mdns serv                                                                     | ice-database                                                                                                    |  |  |
|                    | debug mdns all                                                                      |                                                                                                    |  |  |
|                    | debug mdns err                                                                      | or                                                                                                    |  |  |
|                    | debug mdns det                                                                      | ail                                                                                                    |  |  |
|                    |                                                                                     |                                                                                                    |  |  |

debug mdns message

#### config lag

To enable or disable link aggregation (LAG), use the config lag command.

 config lag {enable | disable}

 Syntax Description
 enable

 enable
 Enables the link aggregation (LAG) settings.

 disable
 Disables the link aggregation (LAG) settings.

 Command Default
 None

 Command History
 Release

 7.6
 This command was introduced in a release earlier than Release 7.6.

The following example shows how to enable LAG settings:

(Cisco Controller) > config lag enable Enabling LAG will map your current interfaces setting to LAG interface, All dynamic AP Manager interfaces and Untagged interfaces will be deleted All WLANs will be disabled and mapped to Mgmt interface Are you sure you want to continue? (y/n) You must now reboot for the settings to take effect.

The following example shows how to disable LAG settings:

(Cisco Controller) > config lag disable Disabling LAG will map all existing interfaces to port 1. Are you sure you want to continue? (y/n)You must now reboot for the settings to take effect.

#### **Related Topics**

show lag summary, on page 55

## config lync-sdn

To configure the Lync service, use the **config lync-sdn** command.

|                    | config lync-so | dn {port port-number}   {enable   disable} |
|--------------------|----------------|--------------------------------------------|
| Syntax Description | port           | Configures the Lync server port number.    |
|                    | port-number    | Port number of the server.                 |
|                    | enable         | Enables Lync service globally.             |
|                    | disable        | Disables Lync service globally.            |
| Command Default    | None           |                                            |
| Command History    | Release Mod    | ification                                  |
|                    | 8.1 This       | command was introduced.                    |

(Cisco Controller) >config lync-sdn enable

#### config macfilter

To create or delete a MAC filter entry on the Cisco wireless LAN controller, use the **config macfilter** {add | delete} command.

**config macfilter** { **add** *client\_MAC wlan\_id* [*interface\_name*] [*description*] [*macfilter\_IP*] | **delete** *client\_MAC* }

| Syntax Description | add                                                                                                    | Adds a MAC filter entry on the controller.                                                                                               |  |  |  |
|--------------------|----------------------------------------------------------------------------------------------------|----------------------------------------------------------------------------------------------------|--|--|--|
|                    | delete Deletes a MAC filter entry on the controlle                                                                                                    |                                                                                                    |  |  |  |
|                    | MAC_addr                                                                                                    | Client MAC address.                                                                                                    |  |  |  |
|                    | wlan_id                                                                                                    | Wireless LAN identifier with which the MAC filter<br>entry should associate. A zero value associates the<br>entry with any wireless LAN. |  |  |  |
|                    | interface_name                                                                                                    | (Optional) Name of the interface. Enter <b>0</b> to specify no interface.                                                                |  |  |  |
|                    | description                                                                                                    | (Optional) Short description of the interface (up to 32 characters) in double quotes.                                                    |  |  |  |
|                    |                                                                                                    | <b>Note</b> A description is mandatory if <i>macfilterIP</i> is specified.                                                               |  |  |  |
|                    | <i>IP Address</i> (Optional) IPv4 address of the local MAC filter database.                                                                                                    |                                                                                                    |  |  |  |
| Command Default    | None                                                                                                    |                                                                                                    |  |  |  |
| Command History    | Release                                                                                                    | Modification                                                                                                    |  |  |  |
|                    | 7.6                                                                                                    | This command was introduced in a release earlier than Release 7.6.                                                                       |  |  |  |
| Usage Guidelines   | Use the <b>config macfilter add</b> command to add a client locally to a wireless LAN on the Cisco wireless LAN controller. This filter bypasses the RADIUS authentication process.  |                                                                                                    |  |  |  |
|                    | As on release 7.6, the optional <i>macfilter_IP</i> supports only IPv4 address.                                                                                                    |                                                                                                    |  |  |  |
|                    | The following example shows how to add a MAC filter entry 00:E0:77:31:A3:55 with the wireless LAN ID 1, interface name labconnect, and MAC filter IP 10.92.125.51 on the controller: |                                                                                                    |  |  |  |
|                    | (Cisco Controller) > config macfilter add 00:E0:77:31:A3:55 1 lab02 "labconnect" 10.92.125.51                                                                                        |                                                                                                    |  |  |  |
| Related Commands   | show macfilter                                                                                                    |                                                                                                    |  |  |  |
|                    | config macfilter ip-address                                                                                                    | config macfilter ip-address                                                                                                    |  |  |  |
|                    |                                                                                                    |                                                                                                    |  |  |  |

## config macfilter description

To add a description to a MAC filter, use the **config macfilter description** command.

config macfilter description MAC addrdescription

| Syntax Description | MAC addr                                                                                                    | Client MAC address.                                                |  |
|--------------------|----------------------------------------------------------------------------------------------------|--------------------------------------------------------------------|--|
|                    | description                                                                                                  | (Optional) Description within double quotes (up to 32 characters). |  |
| Command Default    | None                                                                                                    |                                                                    |  |
| Command History    | Release                                                                                                    | Modification                                                       |  |
|                    | 7.6                                                                                                    | This command was introduced in a release earlier than Release 7.6. |  |
|                    | The following example shows how to configure the description MAC filter 01 to MAC address 11:11:11:11:11:11: |                                                                    |  |
|                    | (Cisco Controller) > config macfilter description 11:11:11:11:11:11 "MAC Filter 01"                          |                                                                    |  |
| Related Commands   | show macfilter                                                                                               |                                                                    |  |

## config macfilter interface

To create a MAC filter client interface, use the **config macfilter interface** command.

**config macfilter interface** *MAC\_addr interface* 

| Syntax Description | MAC addr                                                                                              | Client MAC address.                                                |  |
|--------------------|----------------------------------------------------------------------------------------------------|--------------------------------------------------------------------|--|
|                    | interface                                                                                             | Interface name. A value of zero is equivalent to no name.          |  |
| Command Default    | - None                                                                                                |                                                                    |  |
| Command History    | Release                                                                                               | Modification                                                       |  |
|                    | 7.6                                                                                                   | This command was introduced in a release earlier than Release 7.6. |  |
|                    | The following example shows how to configure a MAC filer interface Lab01 on client 11:11:11:11:11:11: |                                                                    |  |
|                    | (Cisco Controller) > config macfilter interface 11:11:11:11:11 Lab01                                  |                                                                    |  |
| Related Commands   | show macfilter                                                                                        |                                                                    |  |

## config macfilter ip-address

To enter passive client IP address, use the config macfilter ip-address command.

config macfilterip-address MAC\_addr IP Address

| Syntax Description | MAC_addr                                                                        | MAC address of the client.                                         |  |
|--------------------|---------------------------------------------------------------------------------|--------------------------------------------------------------------|--|
|                    | IP Address                                                                      | Adds an IP address for passive clients.                            |  |
| Command Default    | None                                                                            |                                                                    |  |
| Command History    | Release                                                                         | Modification                                                       |  |
|                    | 7.6                                                                             | This command was introduced in a release earlier than Release 7.6. |  |
|                    | The following example shows how to add an IP address for a passive client:      |                                                                    |  |
|                    | (Cisco Controller) > config macfilter ip-address aa-bb-cc-dd-ee-ff 10.92.125.51 |                                                                    |  |
| Deleted Ormanda    | -<br>show macfilter                                                             |                                                                    |  |

**Related Commands** show macfilter

#### config macfilter mac-delimiter

To set the MAC delimiter (colon, hyphen, none, and single-hyphen) for MAC addresses sent to RADIUS servers, use the **config macfilter mac-delimiter** command.

config macfilter mac-delimiter {none | colon | hyphen | single-hyphen}

| Syntax Description | none                                                                                                    | Disables the delimiters (for example, xxxxxxxx).                    |  |
|--------------------|----------------------------------------------------------------------------------------------------|---------------------------------------------------------------------|--|
|                    | colon                                                                                                    | Sets the delimiter to a colon (for example,                         |  |
|                    |                                                                                                    | xx:xx:xx:xx:xx:xx).                                                 |  |
|                    | hyphen                                                                                                    | Sets the delimiter to a hyphen (for example,                        |  |
|                    |                                                                                                    | xx-xx-xx-xx-xx).                                                    |  |
|                    | single-hyphen                                                                                                    | Sets the delimiter to a single hyphen (for example, xxxxxx-xxxxxx). |  |
| Command Default    | The default delimiter is hyphen.                                                                                                    |                                                                     |  |
| Command History    | Release                                                                                                    | Modification                                                        |  |
|                    | 7.6                                                                                                    | This command was introduced in a release earlier than Release 7.6.  |  |
|                    | The following example shows how to have the operating system send MAC addresses to the RADIUS server in the form aa:bb:cc:dd:ee:ff: |                                                                     |  |
|                    | (Cisco Controller) > config macfilter mac-delimiter colon                                                                           |                                                                     |  |
|                    | The following example shows how to have the operating system send MAC addresses to the RADIUS server in the form aa-bb-cc-dd-ee-ff: |                                                                     |  |
|                    | (Cisco Controller) > config macfilter mac-delimiter hyphen                                                                          |                                                                     |  |
|                    | The following example shows how to have the operating system send MAC addresses to the RADIUS server in the form aabbccddeeff:      |                                                                     |  |
|                    | (Cisco Controller) > config macfilter mac-delimiter none                                                                            |                                                                     |  |
| Related Commands   | show macfilter                                                                                                    |                                                                     |  |

I

#### config macfilter radius-compat

To configure the Cisco wireless LAN controller for compatibility with selected RADIUS servers, use the **config macfilter radius-compat** command.

```
config macfilter radius-compat {cisco | free | other}
Syntax Description
                                                                          Configures the Cisco ACS compatibility mode
                       cisco
                                                                          (password is the MAC address of the server).
                       free
                                                                          Configures the Free RADIUS server compatibility
                                                                          mode (password is secret).
                                                                          Configures for other server behaviors (no password
                       other
                                                                          is necessary).
                      Other
Command Default
Command History
                       Release
                                                                          Modification
                      7.6
                                                                          This command was introduced in a release earlier than
                                                                          Release 7.6.
                      The following example shows how to configure the Cisco ACS compatibility mode to "other":
```

(Cisco Controller) > config macfilter radius-compat other

**Related Commands** show macfilter

## config macfilter wlan-id

To modify a wireless LAN ID for a MAC filter, use the config macfilter wlan-id command.

**config macfilter wlan-id** *MAC\_addr WLAN\_id* 

| Syntax Description | MACadda                                                                                                | Client MAC address                                                         |  |
|--------------------|----------------------------------------------------------------------------------------------------|----------------------------------------------------------------------------|--|
| Syntax Description | MAC addr                                                                                               | Client MAC address.                                                        |  |
|                    | WLAN_id                                                                                                | Wireless LAN identifier to associate with. A value of zero is not allowed. |  |
| Command Default    | None                                                                                                   |                                                                            |  |
| Command History    | Release                                                                                                | Modification                                                               |  |
|                    | 7.6                                                                                                    | This command was introduced in a release earlier than Release 7.6.         |  |
|                    | The following example shows how to modify client wireless LAN ID 2 for a MAC filter 11:11:11:11:11:11: |                                                                            |  |
|                    | (Cisco Controller) > config macfilter wlan-id 11:11:11:11:11:11 2                                      |                                                                            |  |
| Related Commands   | show macfilter                                                                                         |                                                                            |  |
|                    | show wlan                                                                                              |                                                                            |  |

## config port adminmode

To enable or disable the administrative mode for a specific controller port or for all ports, use the **config port adminmode** command.

**config port adminmode** {**all** | *port*} {**enable** | **disable**}

| Syntax Description | all                                                   | Configures all ports.                                              |  |
|--------------------|-------------------------------------------------------|--------------------------------------------------------------------|--|
|                    | port                                                  | Number of the port.<br>Enables the specified ports.                |  |
|                    | enable                                                |                                                                    |  |
|                    | disable                                               | Disables the specified ports.                                      |  |
| Command Default    | Enabled                                               |                                                                    |  |
| Command History    | Release                                               | Modification                                                       |  |
|                    | 7.6                                                   | This command was introduced in a release earlier than Release 7.6. |  |
|                    | The following example shows how to disable port 8:    |                                                                    |  |
|                    | (Cisco Controller) > config port adminmode 8 disable  |                                                                    |  |
|                    | The following example shows how to enable all ports:  |                                                                    |  |
|                    | (Cisco Controller) > config port adminmode all enable |                                                                    |  |
|                    | Related Topics                                        |                                                                    |  |
|                    | config port autoneg, on page 34                       |                                                                    |  |
|                    | config port linktrap, on page 35                      |                                                                    |  |
|                    | config port multicast appliance, on page 36           |                                                                    |  |
|                    | config port power, on page 37                         |                                                                    |  |
|                    | show port, on page 56                                 |                                                                    |  |
|                    | show port, on puge ou                                 |                                                                    |  |

#### config port autoneg

To configure 10/100BASE-T Ethernet ports for physical port autonegotiation, use the config port autoneg command.

config port autoneg {all | port} {enable | disable}

| Syntax Description | all     | Configures all ports.         |
|--------------------|---------|-------------------------------|
|                    | port    | Number of the port.           |
|                    | enable  | Enables the specified ports.  |
|                    | disable | Disables the specified ports. |

**Command Default** 

The default for all ports is that auto-negotiation is enabled.

#### Command History

#### Example

7.6

The following example shows how to turn on physical port autonegotiation for all front-panel Ethernet ports:

**Modification** 

Release 7.6.

This command was introduced in a release earlier than

(Cisco Controller) > config port autoneg all enable

The following example shows how to disable physical port autonegotiation for front-panel Ethernet port 19:

(Cisco Controller) > config port autoneg 19 disable

#### **Related Topics**

config port linktrap, on page 35 config port multicast appliance, on page 36 config port power, on page 37 config port adminmode, on page 33 show port, on page 56

## config port linktrap

To enable or disable the up and down link traps for a specific controller port or for all ports, use the **config port linktrap** command.

**config port linktrap** {**all** | *port*} {**enable** | **disable**}

| Syntax Description | all                                                       | Configures all ports.                                                                             |         |                               |
|--------------------|-----------------------------------------------------------|---------------------------------------------------------------------------------------------------|---------|-------------------------------|
|                    | port<br>enable                                            | Number of the port.<br>Enables the specified ports.                                               |         |                               |
|                    |                                                           |                                                                                                   | disable | Disables the specified ports. |
|                    | Command Default                                           | The default value for down link traps for a specific controller port or for all ports is enabled. |         |                               |
| Command History    | Release                                                   | Modification                                                                                      |         |                               |
|                    | 7.6                                                       | This command was introduced in a release earlier than Release 7.6.                                |         |                               |
|                    | The following example shows how to disable port 8 traps:  |                                                                                                   |         |                               |
|                    | (Cisco Controller) > config port linktrap 8 disable       |                                                                                                   |         |                               |
|                    | The following example shows how to enable all port traps: |                                                                                                   |         |                               |
|                    | (Cisco Controller) > config port linktrap all enable      |                                                                                                   |         |                               |
|                    | Related Topics                                            |                                                                                                   |         |                               |
|                    | config port autoneg, on page 34                           |                                                                                                   |         |                               |
|                    | config port multicast appliance, on page 36               |                                                                                                   |         |                               |
|                    | config port adminmode, on page 33                         |                                                                                                   |         |                               |
|                    | config port power, on page 37                             |                                                                                                   |         |                               |
|                    | show port, on page 56                                     |                                                                                                   |         |                               |
|                    |                                                           |                                                                                                   |         |                               |

#### config port multicast appliance

To enable or disable the multicast appliance service for a specific controller port or for all ports, use the **config port multicast appliance** commands.

**config port multicast appliance** {**all** | *port*} {**enable** | **disable**}

| Syntax Description | all                                                                                                    | Configures all ports.                                              |  |  |  |
|--------------------|----------------------------------------------------------------------------------------------------|--------------------------------------------------------------------|--|--|--|
|                    | port                                                                                                    | Number of the port.                                                |  |  |  |
|                    | enable                                                                                                   | Enables the specified ports.                                       |  |  |  |
|                    | disable                                                                                                  | Disables the specified ports.                                      |  |  |  |
| Command Default    | ault The default multicast appliance service for a specific controller port or for all ports is enabled. |                                                                    |  |  |  |
| Command History    | Release                                                                                                  | Modification                                                       |  |  |  |
|                    | 7.6                                                                                                    | This command was introduced in a release earlier than Release 7.6. |  |  |  |
|                    | The following example shows how to enable multicast appliance service on all ports:                      |                                                                    |  |  |  |
|                    | (Cisco Controller) > config port multicast appliance all enable                                          |                                                                    |  |  |  |
|                    | The following example shows how to disable multicast appliance service on port 8:                        |                                                                    |  |  |  |
|                    | (Cisco Controller) > config port multicast appliance 8 disable                                           |                                                                    |  |  |  |
|                    | Related Topics                                                                                           |                                                                    |  |  |  |
|                    | config port autoneg, on page 34                                                                          |                                                                    |  |  |  |
|                    | config port linktrap, on page 35                                                                         |                                                                    |  |  |  |
|                    | config port adminmode, on page 33                                                                        |                                                                    |  |  |  |
|                    | config port power, on page 37                                                                            |                                                                    |  |  |  |
|                    | show port, on page 56                                                                                    |                                                                    |  |  |  |

# config port power

To enable or disable Power over Ethernet (PoE) for a specific controller port or for all ports, use the **config port power** command.

**config port power** {**all** | *port*} {**enable** | **disable**}

| all                                                         | Configures all ports.                                                                                                    |  |  |
|-------------------------------------------------------------|----------------------------------------------------------------------------------------------------|--|--|
| port                                                        | Port number.                                                                                                    |  |  |
| enable                                                      | Enables the specified ports.                                                                                                    |  |  |
| disable                                                     | Disables the specified ports.                                                                                                    |  |  |
| Enabled                                                     |                                                                                                    |  |  |
| Release                                                     | Modification                                                                                                    |  |  |
| 7.6                                                         | This command was introduced in a release earlier than Release 7.6.                                                                                                    |  |  |
| The following example shows how to enable PoE on all ports: |                                                                                                    |  |  |
| (Cisco Controller) > config port power all enable           |                                                                                                    |  |  |
| The following example shows how to disable PoE on port 8:   |                                                                                                    |  |  |
| (Cisco Controller) > config port power 8 disable            |                                                                                                    |  |  |
| Related Topics                                              |                                                                                                    |  |  |
| config port linktrap, on page 35                            |                                                                                                    |  |  |
| config port adminmode, on page 33                           |                                                                                                    |  |  |
| config port multicast appliance, on page 36                 |                                                                                                    |  |  |
| show port, on page 56                                       |                                                                                                    |  |  |
|                                                             | port         enable         disable         Enabled         Release         7.6         The following example shows hether (Cisco Controller) > config         The following example shows hether (Cisco Controller) > config         The following example shows hether (Cisco Controller) > config         Related Topics         config port autoneg, on page config port linktrap, on page config port adminmode, on |  |  |

### config route add

To configure a network route from the service port to a dedicated workstation IP address range, use the **config route add** command.

**config route add** *ip\_address netmask gateway* 

| Syntax Description                  | ip_address                               | Network IP address.                              |
|-------------------------------------|------------------------------------------|--------------------------------------------------|
|                                     | netmask                                  | Subnet mask for the network.                     |
|                                     | gateway                                  | IP address of the gateway for the route network. |
| Command Default                     | None                                     |                                                  |
|                                     |                                          |                                                  |
|                                     | As on release 7.6, <i>IP_address</i> sup | oports only IPv4 addresses.                      |
| Usage Guidelines                    | As on release 7.6, <i>IP_address</i> sup | pports only IPv4 addresses. Modification         |
| Usage Guidelines<br>Command History |                                          |                                                  |

The following example shows how to configure a network route to a dedicated workstation IP address 10.1.1.0, subnet mask 255.255.255.0, and gateway 10.1.1.1:

(Cisco Controller) > config route add 10.1.1.0 255.255.255.0 10.1.1.1

#### **Related Topics**

config route delete, on page 39

# config route delete

To remove a network route from the service port, use the **config route delete** command.

**config route delete** *ip\_address* 

| Syntax Description | ip_address                                                         | Network IP address.                                                |  |
|--------------------|--------------------------------------------------------------------|--------------------------------------------------------------------|--|
| Command Default    | None                                                               |                                                                    |  |
| Usage Guidelines   | As on release 7.6, <i>IP_address</i> supports only IPv4 addresses. |                                                                    |  |
| Command History    | Release                                                            | Modification                                                       |  |
|                    | 7.6                                                                | This command was introduced in a release earlier than Release 7.6. |  |
|                    | The following example shows h                                      | ow to delete a route from the network IP address 10.1.1.0:         |  |
|                    | (Cisco Controller) > <b>config</b>                                 | g route delete 10.1.1.0                                            |  |

### **Related Topics**

config route add, on page 38

# config serial baudrate

To set the serial port baud rate, use the **config serial baudrate** command.

| config serial baudrate | { <b>1200</b> | 2400 | 4800 | 9600 | 19200 | 38400 | 57600} |
|------------------------|---------------|------|------|------|-------|-------|--------|
|------------------------|---------------|------|------|------|-------|-------|--------|

| Syntax Description | 1200  | Specifies the supported connection speeds to 1200.  |
|--------------------|-------|-----------------------------------------------------|
|                    | 2400  | Specifies the supported connection speeds to 2400.  |
|                    | 4800  | Specifies the supported connection speeds to 4800.  |
|                    | 9600  | Specifies the supported connection speeds to 9600.  |
|                    | 19200 | Specifies the supported connection speeds to 19200. |
|                    | 38400 | Specifies the supported connection speeds to 38400. |
|                    | 57600 | Specifies the supported connection speeds to 57600. |

**Command Default** The default serial port baud rate is 9600.

| Command History | Release | Modification                                                       |
|-----------------|---------|--------------------------------------------------------------------|
|                 | 7.6     | This command was introduced in a release earlier than Release 7.6. |

The following example shows how to configure a serial baud rate with the default connection speed of 9600:

(Cisco Controller) > config serial baudrate 9600

#### **Related Topics**

config serial timeout, on page 41

# config serial timeout

To set the timeout of a serial port session, use the **config serial timeout** command.

config serial timeout minutes

| Syntax Description | minutes                                                                                          | Timeout in minutes from 0 to 160. A value of 0 indicates no timeout.                         |  |  |  |  |
|--------------------|--------------------------------------------------------------------------------------------------|----------------------------------------------------------------------------------------------|--|--|--|--|
| Command Default    | 0 (no timeout)                                                                                   |                                                                                              |  |  |  |  |
| Command History    | Release                                                                                          | Modification                                                                                 |  |  |  |  |
|                    | 7.6                                                                                              | This command was introduced in a release earlier than Release 7.6.                           |  |  |  |  |
| Usage Guidelines   | Use this command to set the time<br>from 0 to 160 minutes where 0 i                              | eout for a serial connection to the front of the Cisco wireless LAN controller s no timeout. |  |  |  |  |
|                    | The following example shows how to configure the timeout of a serial port session to 10 minutes: |                                                                                              |  |  |  |  |
|                    | (Cisco Controller) > <b>config</b>                                                               | (Cisco Controller) > config serial timeout 10                                                |  |  |  |  |
|                    | Related Topics                                                                                   |                                                                                              |  |  |  |  |

config serial baudrate, on page 40

# config spanningtree port mode

To turn fast or 802.1D Spanning Tree Protocol (STP) on or off for one or all Cisco wireless LAN controller ports, use the **config spanningtree port mode** command.

config spanningtree port mode {off | 802.1d | fast} {port | all}

| Syntax Description | off                                                                                                    | Disables STP for the specified ports.                              |  |  |
|--------------------|----------------------------------------------------------------------------------------------------|--------------------------------------------------------------------|--|--|
|                    | 802.1d                                                                                                    | Specifies a supported port mode as 802.1D.                         |  |  |
|                    | fast                                                                                                    | Specifies a supported port mode as fast.                           |  |  |
|                    | port                                                                                                    | Port number (1 through 12 or 1 through 24).                        |  |  |
|                    | all                                                                                                    | Configures all ports.                                              |  |  |
| Command Default    | The default is that port STP is                                                                                                    | off.                                                               |  |  |
| Command History    | Release                                                                                                    | Modification                                                       |  |  |
|                    | 7.6                                                                                                    | This command was introduced in a release earlier than Release 7.6. |  |  |
| Usage Guidelines   | When the Cisco 4400 Series Wireless LAN Controller is configured for port redundancy, STP must be disabled for all ports on the controller. STP can remain enabled on the switch connected to the controller. |                                                                    |  |  |
|                    | Entering this command allows the controller to set up STP, detect logical network loops, place redundant ports on standby, and build a network with the most efficient pathways.                              |                                                                    |  |  |
|                    | The following example shows how to disable STP for all Ethernet ports:                                                                                                    |                                                                    |  |  |
|                    | (Cisco Controller) > config spanningtree port mode off all                                                                                                    |                                                                    |  |  |
|                    | The following example shows how to turn on STP 802.1D mode for Ethernet port 24:                                                                                                    |                                                                    |  |  |
|                    | (Cisco Controller) > config spanningtree port mode 802.1d 24                                                                                                    |                                                                    |  |  |
|                    | The following example shows how to turn on fast STP mode for Ethernet port 2:                                                                                                    |                                                                    |  |  |
|                    | (Cisco Controller) > config spanningtree port mode fast 2                                                                                                    |                                                                    |  |  |
|                    | Related Topics<br>config spanningtree swite<br>config spanningtree port<br>config spanningtree port<br>show spanningtree port, o                                                                              | pathcost, on page 43<br>priority, on page 44                       |  |  |
|                    |                                                                                                    |                                                                    |  |  |

# config spanningtree port pathcost

To set the Spanning Tree Protocol (STP) path cost for an Ethernet port, use the **config spanningtree port pathcost** command.

config spanningtree port pathcost {cost | auto} {port | all}

| Syntax Description | cost                                                                                                    | Cost in decimal as determined by the network planner.                             |  |  |
|--------------------|----------------------------------------------------------------------------------------------------|-----------------------------------------------------------------------------------|--|--|
|                    | auto                                                                                                    | Specifies the default cost.                                                       |  |  |
|                    | port                                                                                                    | Port number (1 through 12 or 1 through 24), or <b>all</b> to configure all ports. |  |  |
|                    | all                                                                                                    | Specifies to configure all ports.                                                 |  |  |
| Command Default    | The default STP path cost for an 1                                                                                                    | Ethernet port is auto.                                                            |  |  |
| Command History    | Release                                                                                                    | Modification                                                                      |  |  |
|                    | 7.6                                                                                                    | This command was introduced in a release earlier than Release 7.6.                |  |  |
| Usage Guidelines   | When the Cisco 4400 Series Wireless LAN Controller is configured for port redundancy, STP must be disabled for all ports on the controller. STP can remain enabled on the switch that is connected to the controller. |                                                                                   |  |  |
|                    | The following example shows how to have the STP algorithm automatically assign a path cost for all ports:                                                                                                    |                                                                                   |  |  |
|                    | (Cisco Controller) > config spanningtree port pathcost auto all                                                                                                    |                                                                                   |  |  |
|                    | The following example shows how to have the STP algorithm use a port cost of 200 for port 22:                                                                                                    |                                                                                   |  |  |
|                    | (Cisco Controller) > config spanningtree port pathcost 200 22                                                                                                    |                                                                                   |  |  |
|                    | Related Topics                                                                                                    |                                                                                   |  |  |
|                    | config spanningtree switch r<br>config spanningtree port path<br>config spanningtree port mo                                                                                                    | hcost, on page 43                                                                 |  |  |
|                    | coming spanning acce port mo                                                                                                    | te, on page 72                                                                    |  |  |

show spanningtree port, on page 59

# config spanningtree port priority

To configure the Spanning Tree Protocol (STP) port priority, use the **config spanningtree port priority** command.

config spanningtree port priority priority\_num port

| Syntax Description | priority_num                                                                                                    | Priority number from 0 to 255.                                     |  |  |  |
|--------------------|----------------------------------------------------------------------------------------------------|--------------------------------------------------------------------|--|--|--|
|                    | port                                                                                                    | Port number (1 through 12 or 1 through 24).                        |  |  |  |
| Command Default    | The default STP priority value is                                                                                                    | 128.                                                               |  |  |  |
| Command History    | Release                                                                                                    | Modification                                                       |  |  |  |
|                    | 7.6                                                                                                    | This command was introduced in a release earlier than Release 7.6. |  |  |  |
| Usage Guidelines   | When the Cisco 4400 Series Wireless LAN Controller is configured for port redundancy, STP must be disabled for all ports on the controller. STP can remain enabled on the switch connected to the controller. |                                                                    |  |  |  |
|                    | The following example shows how to set Ethernet port 2 to STP priority 100:                                                                                                    |                                                                    |  |  |  |
|                    | (Cisco Controller) > config spanningtree port priority 100 2                                                                                                    |                                                                    |  |  |  |
|                    | Related Topics                                                                                                    |                                                                    |  |  |  |
|                    | config spanningtree switch mode, on page 49                                                                                                    |                                                                    |  |  |  |
|                    | config spanningtree port pathcost, on page 43                                                                                                    |                                                                    |  |  |  |
|                    | config spanningtree port mode, on page 42                                                                                                    |                                                                    |  |  |  |
|                    | about anonningtree nort on n                                                                                                    | 2020 50                                                            |  |  |  |

show spanningtree port, on page 59

### config spanningtree switch bridgepriority

To set the bridge ID, use the **config spanningtree switch bridgepriority** command.

#### config spanningtree switch bridgepriority priority num

| Syntax Description | priority_num                                                     | Priority number between 0 and 65535.                               |  |
|--------------------|------------------------------------------------------------------|--------------------------------------------------------------------|--|
| Command Default    | The default priority number value to set the bridge ID is 32768. |                                                                    |  |
| Command History    | Release                                                          | Modification                                                       |  |
|                    | 7.6                                                              | This command was introduced in a release earlier than Release 7.6. |  |

#### **Usage Guidelines**

Note

When the Cisco 4400 Series Wireless LAN Controller is configured for port redundancy, STP must be disabled for all ports on the controller. STP can remain enabled on the switch connected to the controller.

The value of the writable portion of the Bridge ID, that is, the first two octets of the (8 octet long) Bridge ID. The other (last) 6 octets of the Bridge ID are given by the value of Bridge MAC address. The value may be specified as a number between 0 and 65535.

The following example shows how to configure spanning tree values on a per switch basis with the bridge priority 40230:

(Cisco Controller) > config spanningtree switch bridgepriority 40230

#### **Related Topics**

config spanningtree switch forwarddelay, on page 46 config spanningtree switch hellotime, on page 47 config spanningtree switch maxage, on page 48 config spanningtree switch mode, on page 49 config spanningtree port priority, on page 44

# config spanningtree switch forwarddelay

To set the bridge timeout, use the **config spanningtree switch forwarddelay** command.

#### config spanningtree switch forwarddelay seconds

| Syntax Description | seconds                                                              | Timeout in seconds (between 4 and 30).                                                                                                    |
|--------------------|----------------------------------------------------------------------|----------------------------------------------------------------------------------------------------|
| Command Default    | The default value to set a bridg                                     | ge timeout is 15 seconds.                                                                                                    |
| Command History    | Release                                                              | Modification                                                                                                    |
|                    | 7.6                                                                  | This command was introduced in a release earlier than Release 7.6.                                                                                                    |
| Usage Guidelines   | that the range for this setting is<br>timer is specified by 802.1D-1 | For forward delay when this bridge is acting as the root. 802.1D-1990 specifies is related to the value of the STP bridge maximum age. The granularity of this 990 to be 1 second. An agent may return a badValue error if a set is attempted umber of seconds. The default is 15. Valid values are 4 through 30 seconds. |
|                    | The following example shows bridge timeout as 20 seconds:            | how to configure spanning tree values on a per switch basis with the                                                                                                    |
|                    | (Cisco Controller) > <b>confi</b>                                    | ig spanningtree switch forwarddelay 20                                                                                                    |

### **Related Topics**

config spanningtree switch hellotime, on page 47 config spanningtree switch maxage, on page 48 config spanningtree switch mode, on page 49 config spanningtree port priority, on page 44

# config spanningtree switch hellotime

To set the hello time, use the **config spanningtree switch hellotime** command.

config spanningtree switch hellotime seconds

| Syntax Description | seconds                           | STP hello time in seconds.                                                                                                    |
|--------------------|-----------------------------------|----------------------------------------------------------------------------------------------------|
| Command Default    | The default hello time value is   | 15.                                                                                                    |
| Command History    | Release                           | Modification                                                                                                    |
|                    | 7.6                               | This command was introduced in a release earlier than Release 7.6.                                                                    |
| Usage Guidelines   | 6                                 | elloTime when this bridge is acting as the root. The granularity of this timer<br>be 1 second. Valid values are 1 through 10 seconds. |
|                    | The following example shows h     | now to configure the STP hello time to 4 seconds:                                                                                     |
|                    | (Cisco Controller) > <b>confi</b> | g spanningtree switch hellotime 4                                                                                                    |
| Related Commands   | show spanningtree switch          |                                                                                                    |
|                    | show spanningtree switch brid     | dgepriority                                                                                                    |
|                    | config spanningtree switch for    | rwarddelay                                                                                                    |
|                    | config spanningtree switch ma     | axage                                                                                                    |
|                    | config spanningtree switch me     | ode                                                                                                    |
|                    | Related Topics                    |                                                                                                    |
|                    | config spanningtree switch        | n forwarddelay, on page 46                                                                                                    |
|                    | config spanningtree switch        | n maxage, on page 48                                                                                                    |
|                    | config spanningtree switch        | n mode, on page 49                                                                                                    |
|                    | config spanningtree port p        | riority, on page 44                                                                                                    |

# config spanningtree switch maxage

To set the maximum age, use the **config spanningtree switch maxage** command.

config spanningtree switch maxage seconds

| Syntax Description | seconds                                 | STP bridge maximum age in seconds.                                                                                                    |
|--------------------|-----------------------------------------|----------------------------------------------------------------------------------------------------|
| Command Default    | The default value for maximum           | age is 20.                                                                                                    |
| Command History    | Release                                 | Modification                                                                                                    |
|                    | 7.6                                     | This command was introduced in a release earlier than Release 7.6.                                                                                                    |
| Usage Guidelines   | range for this parameter is relat       | IaxAge when this bridge is acting as the root. 802.1D-1990 specifies that the ed to the value of Stp Bridge Hello Time. The granularity of this timer is a 1 second. Valid values are 6 through 40 seconds. |
|                    | The following example shows h           | now to configure the STP bridge maximum age to 30 seconds:                                                                                                    |
|                    | (Cisco Controller) > <b>confi</b>       | g spanningtree switch maxage 30                                                                                                    |
|                    | Related Topics                          |                                                                                                    |
|                    | config spanningtree switch              | n forwarddelay, on page 46                                                                                                    |
|                    | config spanningtree switch              | n hellotime, on page 47                                                                                                    |
|                    | e · · · · · · · · · · · · · · · · · · · | 1 10                                                                                                    |

config spanningtree switch mode, on page 49

config spanningtree port priority, on page 44

# config spanningtree switch mode

To turn the Cisco wireless LAN controller Spanning Tree Protocol (STP) on or off, use the **config spanningtree switch mode** command.

config spanningtree switch mode {enable | disable}

| Syntax Description | enable                                                             | Enables STP on the switch.                                                                                      |
|--------------------|--------------------------------------------------------------------|----------------------------------------------------------------------------------------------------|
|                    | disable                                                            | Disables STP on the switch.                                                                                     |
| Command Default    | The default is that STP is disable                                 | d.                                                                                                    |
| Command History    | Release                                                            | Modification                                                                                                    |
|                    | 7.6                                                                | This command was introduced in a release earlier than Release 7.6.                                              |
| Usage Guidelines   | Using this command allows the c<br>on standby, and build a network | controller to set up STP, detect logical network loops, place redundant ports with the most efficient pathways. |
|                    | The following example shows ho                                     | ow to support STP on all Cisco wireless LAN controller ports:                                                   |
|                    | (Cisco Controller) > <b>config</b>                                 | spanningtree switch mode enable                                                                                 |
|                    | Related Topics<br>config spanningtree switch f                     | forwarddelay, on page 46                                                                                        |
|                    |                                                                    |                                                                                                    |

config spanningtree switch forwarddelay, on page 46 config spanningtree switch hellotime, on page 47 config spanningtree switch maxage, on page 48 config spanningtree port priority, on page 44

# show advanced sip-snooping-ports

To display the port range for call snooping, use the show advanced sip-snooping-ports command.

|                    | show advanced sip-snooping-ports                                       |
|--------------------|------------------------------------------------------------------------|
| Syntax Description | This command has no arguments or keywords.                             |
| Command Default    | None                                                                   |
| Command History    | Release Modification                                                   |
|                    | 7.6 This command was introduced in a release earlier than Release 7.6. |

The following is a sample output of the show advanced sip-snooping-ports command:

(Cisco Controller) > **show advanced sip-snooping-ports** SIP Call Snoop Ports: 1000 - 2000

### show interface group

To display details of system interface groups, use the show interface group command.

**show interface group** {**summary** | **detailed** *interface group name*}

| Syntax Description | summary              | Displays a summary of the local interface groups. |
|--------------------|----------------------|---------------------------------------------------|
|                    | detailed             | Displays detailed interface group information.    |
|                    | interface_group_name | Interface group name for a detailed display.      |
| Command Default    | None                 |                                                   |
|                    | Belease              | Modification                                      |
| Command History    | Release              | Mounication                                       |

| (Cisco Controller) > <b>show in</b> | terface group : | summary |             |      |      |
|-------------------------------------|-----------------|---------|-------------|------|------|
| Interface Group Name                | Total Inte      | erfaces | Total WLANs | Tota | l AP |
| Groups Quarantine                   |                 |         |             |      |      |
|                                     |                 |         |             |      |      |
| mygroup1                            | 1               | 0       |             | 0    | No   |
| mygroup2                            | 1               | 0       |             | 0    | No   |
| mygroup3                            | 5               | 1       |             | 0    | No   |

The following example shows how to display the detailed interface group information:

Index Vlan Interface Name

I

0 42 testabc

### **Related Topics**

config interface address, on page 13

# show lag eth-port-hash

To display the physical port used for specific MAC addresses, use the show lag eth-port-hash command.

```
show lag eth-port-hash dest_MAC [source_MAC]
```

| Syntax Description                 | dest_MAC     | MAC address to determine output port for non-IP packets.            |
|------------------------------------|--------------|---------------------------------------------------------------------|
|                                    | source_MAC   | (Optional) MAC address to determine output port for non-IP packets. |
|                                    |              |                                                                     |
| Command Default                    | None         |                                                                     |
| Command Default<br>Command History | None Release | Modification                                                        |

(Cisco Controller) > **show lag eth-port-hash 11:11:11:11:11:11** Destination MAC 11:11:11:11:11 currently maps to port 1

### **Related Topics**

config lag, on page 24

# show lag ip-port-hash

To display the physical port used for specific IP addresses, use the show lag ip-port-hash command.

show lag ip-port-hash dest\_IP [source\_IP]

| Syntax Description | dest_IP                        | IP address to determine the output port for IP packets.                                                                                                    |
|--------------------|--------------------------------|----------------------------------------------------------------------------------------------------|
|                    | source_IP                      | (Optional) IP address to determine the output port for IP packets.                                                                                                    |
| Command Default    | - None                         |                                                                                                    |
| Command History    | Release                        | Modification                                                                                                    |
|                    | 7.6                            | This command was introduced in a release earlier than Release 7.6.                                                                                                    |
| Usage Guidelines   | the controller. For WIRED_GUI  | IP address of the access points. For EOIP packets, enter the IP address of EST packets, enter its IP address. For non tunneled IP packets from WLC, For other non tunneled IP packets, enter both destination and source IP |
|                    | The following example shows he | ow to display the physical port used for a specific IP address:                                                                                                    |
|                    |                                | <b>ag ip-port-hash 192.168.102.138</b><br>3.102.138 currently maps to port 1                                                                                                    |
|                    | Related Topics                 |                                                                                                    |

config lag, on page 24

# show lag summary

To display the current link aggregation (LAG) status, use the show lag summary command.

 show lag summary

 Syntax Description
 This command has no arguments or keywords.

 Command Default
 None

 Command History
 Release

 7.6
 This command was introduced in a release earlier than Release 7.6.

The following example shows how to display the current status of the LAG configuration:

(Cisco Controller) > **show lag summary** LAG Enabled

### **Related Topics**

config lag, on page 24

### show port

To display the Cisco wireless LAN controller port settings on an individual or global basis, use the **show port** command.

show port {port-number | summary | detailed-info | vlan}

| Syntax Description | port-number   | Port number of the physical interface.                |
|--------------------|---------------|-------------------------------------------------------|
|                    | summary       | Displays a summary of all ports.                      |
|                    | detailed-info | Displays detailed port information.                   |
|                    | vlan          | Displays VLAN port table summary.                     |
| Command History    | Release       | Modification                                          |
|                    | 7.6           | This command was introduced in a release earlier than |

The following example shows how to display information about an individual wireless LAN controller port:

Release 7.6.

**Note** Some WLAN controllers may not have multicast or Power over Ethernet (PoE) listed because they do not support those features.

The following example shows how to display a summary of all ports:

| (Cisco Contr | oller) > show po | ort summary |           |        |        |           |     |
|--------------|------------------|-------------|-----------|--------|--------|-----------|-----|
|              | STP Admin        | Physical    | Physica   | l Lin  | ık Lin | k Mcast   |     |
| Pr Type      | Stat Mode        | Mode        | Status    | Status | Trap   | Appliance | POE |
| SFPType      |                  |             |           |        |        |           |     |
|              |                  |             |           |        |        |           |     |
|              |                  |             |           |        |        |           |     |
| 1 Normal     | Forw Enable      | Auto        | 1000 Full | Up     | Enable | Enable    | N/A |
| NotPreser    | nt               |             |           |        |        |           |     |
| 2 Normal     | Disa Enable      | Auto        | 1000 Full | Down   | Enable | Enable    | N/A |
| NotPreser    | nt               |             |           |        |        |           |     |
| 3 Normal     | Disa Enable      | Auto        | 1000 Full | Down   | Enable | Enable    | N/A |

```
NotPresent
4 Normal Disa Enable Auto 1000 Full Down Enable Enable N/A
NotPresent
```

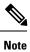

Some WLAN controllers may have only one port listed because they have only one physical port.

### **Related Topics**

show stats port, on page 61 show stats switch, on page 63 config interface port, on page 18 config spanningtree port mode, on page 42 config spanningtree port pathcost, on page 43 config spanningtree port priority, on page 44

### show serial

To display the serial (console) port configuration, use the show serial command.

|                    | show serial                                               |                                                                                  |
|--------------------|-----------------------------------------------------------|----------------------------------------------------------------------------------|
| Syntax Description | This command has no argumer                               | nts or keywords.                                                                 |
| Command Default    | The default values for Baud rat<br>9600, 8, off, 1, none. | e, Character, Flow Control, Stop Bits, Parity type of the port configuration are |
| Command History    | Release                                                   | Modification                                                                     |
|                    | 7.6                                                       | This command was introduced in a release earlier than Release 7.6.               |
|                    | The following example shows timeout:                      | how to display EIA-232 parameters and the serial port inactivity                 |

```
(Cisco Controller) > show serial
Serial Port Login Timeout (minutes)...... 45
Baud Rate..... 9600
Character Size.... 8
Flow Control:.... Disable
Stop Bits..... 1
Parity Type:.... none
```

### **Related Topics**

config serial baudrate, on page 40 config serial timeout, on page 41

# show spanningtree port

To display the Cisco wireless LAN controller spanning tree port configuration, use the **show spanningtree port** command.

show spanningtree port port

| Syntax Description             | port                                                                                                    | Physical port number:                                                                                                    |
|--------------------------------|----------------------------------------------------------------------------------------------------|----------------------------------------------------------------------------------------------------|
|                                |                                                                                                    | • 1 through 4 on Cisco 2100 Series Wireless LAN Controller.                                                                                                    |
|                                |                                                                                                    | • 1 or 2 on Cisco 4402 Series Wireless LAN Controller.                                                                                                    |
|                                |                                                                                                    | • 1 through 4 on Cisco 4404 Series Wireless LAN Controller.                                                                                                    |
| Command Default                | The default SPT configuration output values are                                                                                                    | e 800C, Disabled, 802.1D, 128, 100, Auto.                                                                                                    |
| Command History                | Release                                                                                                    | Modification                                                                                                    |
|                                | 7.6                                                                                                    | This command was introduced in a release earlier than Release 7.6.                                                                                                    |
|                                |                                                                                                    |                                                                                                    |
| Usage Guidelines               |                                                                                                    | the Cisco 4400 Series Wireless LAN Controller. STP can                                                                                                    |
| Usage Guidelines          Note | Protocol (STP) must be disabled for all ports or                                                                                                    | the Cisco 4400 Series Wireless LAN Controller. STP can<br>Cisco 4400 Series Wireless LAN Controller.                                                                                   |
|                                | Protocol (STP) must be disabled for all ports or<br>remain enabled on the switch connected to the                                                                                                    | the Cisco 4400 Series Wireless LAN Controller. STP can<br>Cisco 4400 Series Wireless LAN Controller.                                                                                   |
|                                | Protocol (STP) must be disabled for all ports or<br>remain enabled on the switch connected to the or<br>Some WLAN controllers do not support the spa<br>The following example shows how to display spanningtree p                                                                  | the Cisco 4400 Series Wireless LAN Controller. STP can<br>Cisco 4400 Series Wireless LAN Controller.<br>nning tree function.                                                           |
|                                | Protocol (STP) must be disabled for all ports or<br>remain enabled on the switch connected to the or<br>Some WLAN controllers do not support the spa<br>The following example shows how to display s<br>(Cisco Controller) > show spanningtree p<br>STP Port ID                    | the Cisco 4400 Series Wireless LAN Controller. STP can<br>Cisco 4400 Series Wireless LAN Controller.<br>nning tree function.<br>panning tree values on a per port basis:<br>port 3<br> |
|                                | Protocol (STP) must be disabled for all ports or<br>remain enabled on the switch connected to the or<br>Some WLAN controllers do not support the spa<br>The following example shows how to display s<br>(Cisco Controller) > show spanningtree p<br>STP Port ID                    | the Cisco 4400 Series Wireless LAN Controller. STP can<br>Cisco 4400 Series Wireless LAN Controller.<br>nning tree function.<br>Danning tree values on a per port basis:<br>Nort 3<br> |
|                                | Protocol (STP) must be disabled for all ports or<br>remain enabled on the switch connected to the or<br>Some WLAN controllers do not support the spa<br>The following example shows how to display spanningtree port<br>(Cisco Controller) > show spanningtree port<br>STP Port ID | the Cisco 4400 Series Wireless LAN Controller. STP can<br>Cisco 4400 Series Wireless LAN Controller.                                                                                   |
|                                | Protocol (STP) must be disabled for all ports or<br>remain enabled on the switch connected to the or<br>Some WLAN controllers do not support the spa<br>The following example shows how to display s<br>(Cisco Controller) > show spanningtree p<br>STP Port ID                    | the Cisco 4400 Series Wireless LAN Controller. STP can<br>Cisco 4400 Series Wireless LAN Controller.                                                                                   |
|                                | Protocol (STP) must be disabled for all ports or<br>remain enabled on the switch connected to the or<br>Some WLAN controllers do not support the spa<br>The following example shows how to display s<br>(Cisco Controller) > show spanningtree p<br>STP Port ID                    | the Cisco 4400 Series Wireless LAN Controller. STP can<br>Cisco 4400 Series Wireless LAN Controller.<br>nning tree function.<br>Danning tree values on a per port basis:<br>Nort 3<br> |
|                                | Protocol (STP) must be disabled for all ports or<br>remain enabled on the switch connected to the or<br>Some WLAN controllers do not support the spa<br>The following example shows how to display s<br>(Cisco Controller) > show spanningtree p<br>STP Port ID                    | the Cisco 4400 Series Wireless LAN Controller. STP can<br>Cisco 4400 Series Wireless LAN Controller.<br>nning tree function.<br>Danning tree values on a per port basis:<br>Nort 3<br> |
|                                | Protocol (STP) must be disabled for all ports or<br>remain enabled on the switch connected to the or<br>Some WLAN controllers do not support the spa<br>The following example shows how to display state<br>(Cisco Controller) > show spanningtree port<br>STP Port ID             | the Cisco 4400 Series Wireless LAN Controller. STP can<br>Cisco 4400 Series Wireless LAN Controller.                                                                                   |
|                                | Protocol (STP) must be disabled for all ports or<br>remain enabled on the switch connected to the or<br>Some WLAN controllers do not support the spa<br>The following example shows how to display space<br>(Cisco Controller) > show spanningtree p<br>STP Port ID                | the Cisco 4400 Series Wireless LAN Controller. STP can<br>Cisco 4400 Series Wireless LAN Controller.                                                                                   |
| Usage Guidelines<br>Note       | Protocol (STP) must be disabled for all ports or<br>remain enabled on the switch connected to the or<br>Some WLAN controllers do not support the spat<br>The following example shows how to display s<br>(Cisco Controller) > show spanningtree p<br>STP Port ID                   | Cisco 4400 Series Wireless LAN Controller.                                                                                                    |

### show spanningtree switch

To display the Cisco wireless LAN controller network (DS port) spanning tree configuration, use the **show spanningtree switch** command.

#### show spanningtree switch

Syntax Description This command has no arguments or keywords.

Command Default None

| <b>Command History</b> | Release | Modification                                                       |
|------------------------|---------|--------------------------------------------------------------------|
|                        | 7.6     | This command was introduced in a release earlier than Release 7.6. |

### **Usage Guidelines** Some WLAN controllers do not support the spanning tree function.

The following example shows how to display spanning tree values on a per switch basis:

```
(Cisco Controller) > show spanningtree switch
STP Specification..... IEEE 802.1D
STP Base MAC Address..... 00:0B:85:02:0D:20
Spanning Tree Algorithm..... Disable
STP Bridge Priority..... 32768
STP Bridge Max. Age (seconds)..... 20
STP Bridge Hello Time (seconds)..... 2
STP Bridge Forward Delay (seconds).... 15
```

#### **Related Topics**

config spanningtree switch bridgepriority, on page 45 config spanningtree switch forwarddelay, on page 46 config spanningtree switch hellotime, on page 47 config spanningtree switch maxage, on page 48 config spanningtree switch mode, on page 49

### show stats port

To display physical port receive and transmit statistics, use the **show stats port** command.

```
show stats port { detailed port | summary port }
```

| Syntax Description | detailed | Displays detailed port statistics.                                 |  |
|--------------------|----------|--------------------------------------------------------------------|--|
|                    | summary  | Displays port summary statistics.                                  |  |
|                    | port     | Physical port number:                                              |  |
|                    |          | • 1 through 4 on Cisco 2100 Series Wireless LAN Controllers.       |  |
|                    |          | • 1 or 2 on Cisco 4402 Series Wireless LAN Controllers.            |  |
|                    |          | • 1 through 4 on Cisco 4404 Series Wireless LAN Controllers.       |  |
|                    |          | • 1 on Cisco WLCM Series Wireless LAN Controllers.                 |  |
| Command Default    | None     |                                                                    |  |
| Command History    | Release  | Modification                                                       |  |
|                    | 7.6      | This command was introduced in a release earlier than Release 7.6. |  |

The following example shows how to display the port summary information:

The following example shows how to display the detailed port information:

```
(Cisco Controller) > show stats port detailed 1
PACKETS RECEIVED (OCTETS)
Total Bytes...... 267799881
64 byte pkts :918281
65-127 byte pkts :354016 128-255 byte pkts :1283092
```

256-511 byte pkts :8406 512-1023 byte pkts :3006 1024-1518 byte pkts :1184 1519-1530 byte pkts :0 > 1530 byte pkts :2 PACKETS RECEIVED SUCCESSFULLY Unicast Pkts :2547844 Multicast Pkts:0 Broadcast Pkts:20143 PACKETS RECEIVED WITH MAC ERRORS Jabbers :0 Undersize :0 Alignment :0 FCS Errors:0 Overruns :0 RECEIVED PACKETS NOT FORWARDED Total......0 Local Traffic Frames:0 RX Pause Frames :0 :0 Unacceptable Frames :0 VLAN Membership VLAN Viable Discards:0 MulticastTree Viable:0 ReserveAddr Discards:0 CFI Discards :0 Upstream Threshold :0 PACKETS TRANSMITTED (OCTETS) Total Bytes...... 353831 64 byte pkts :0 65-127 byte pkts :0 128-255 byte pkts :0 256-511 byte pkts :0 1024-1518 byte pkts :2 512-1023 byte pkts :0 1519-1530 byte pkts :0 Max Info :1522 PACKETS TRANSMITTED SUCCESSFULLY Unicast Pkts :5868 Multicast Pkts:0 Broadcast Pkts:7 TRANSMIT ERRORS Total Errors..... 0 FCS Error :0 TX Oversized :0 Underrun Error:0 TRANSMIT DISCARDS Total Discards..... 0 Multiple Coll Frames:0 Single Coll Frames :0 Port Membership :0 Excessive Coll Frame:0 VLAN Viable Discards:0 PROTOCOL STATISTICS BPDUs Received :6 BPDUs Transmitted :0 802.3x RX PauseFrame:0 Time Since Counters Last Cleared..... 2 day 0 hr 39 min 59 sec

### **Related Topics**

config port adminmode, on page 33 config port autoneg, on page 34 config port linktrap, on page 35 config port power, on page 37 L

### show stats switch

To display the network (DS port) receive and transmit statistics, use the show stats switch command.

```
show stats switch {detailed | summary}
```

| Syntax Description | detailed | Displays detailed switch statistics.                               |  |
|--------------------|----------|--------------------------------------------------------------------|--|
|                    | summary  | Displays switch summary statistics.                                |  |
| Command Default    | None     |                                                                    |  |
| Command History    | Release  | Modification                                                       |  |
|                    | 7.6      | This command was introduced in a release earlier than Release 7.6. |  |

The following example shows how to display switch summary statistics:

The following example shows how to display detailed switch statistics:

| (Cisco Controller) > show stats switch detailed |          |
|-------------------------------------------------|----------|
| RECEIVE                                         |          |
| Octets                                          | 19351718 |
| Total Pkts                                      | 183468   |
| Unicast Pkts                                    | 180230   |
| Multicast Pkts                                  | 3219     |
| Broadcast Pkts                                  | 19       |
| Pkts Discarded                                  | 0        |
| TRANSMIT                                        |          |
| Octets                                          | 354251   |
| Total Pkts                                      | 5882     |
| Unicast Pkts                                    | 5875     |
| Multicast Pkts                                  | 0        |
| Broadcast Pkts                                  | 7        |
| Pkts Discarded                                  | 0        |
| ADDRESS ENTRIES                                 |          |

I

| Most Ever Used               | 1                    |
|------------------------------|----------------------|
| Currently In Use             | 1                    |
| VLAN ENTRIES                 |                      |
| Maximum                      | 128                  |
| Most Ever Used               | 1                    |
| Static In Use                | 1                    |
| Dynamic In Use               | 0                    |
| VLANs Deleted                | 0                    |
| Time Since Ctrs Last Cleared | 2 day 0 hr 43 min 22 |
| sec                          |                      |